### **Güvenli Ağ Erișimi**

Makinenizin varsayılan șifresi, makinenizin arkasındaki etikette bulunur (önünde "Pwd" yazar). Makinenizi yetkisiz erișime karșı korumak için bunu değiştirmenizi șiddetle öneririz.

### **NOT**

- Bu modele ait *Başvuru Kılavuzu* birlikte verilen yükleme diskinde mevcuttur.
- Makinenizi taşımanız gerektiğinde kullanmak üzere tüm ambalaj malzemelerini ve kutuyu saklayın.
- **Kullanmak istediğiniz arayüz için doğru arayüz kablosunu satın almalısınız. Bazı ülkeler için bir USB kablosu verilmektedir.**

#### **USB kablosu**

5 metreden uzun olmayan bir USB 2.0 kablosu (Tip A/B) kullanın.

#### **Ethernet (Ağ) kablosu**

10BASE-T veya 100BASE-TX Hızlı Ethernet Ağı için düz Kategori 5 (veya daha büyük) çift bükümlü bir kablo kullanın.

## 2 **Düz A4 kağıt yükleyin**

kağıt kullanımı ve boyutları hakkında daha fazla bilgi edinmek için bkz. *Başvuru Kılavuzu*.

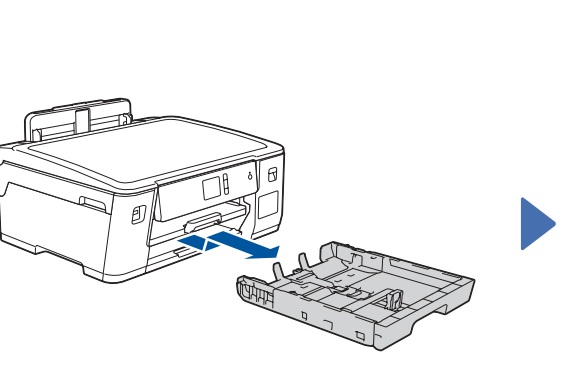

## 1 **Makinenin paketini açın ve parçaları kontrol edin**

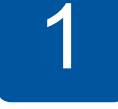

Brother makinenizi kurma konusunda yardım için SSS videolarımızı izleyin. [support.brother.com/videos](http://support.brother.com/videos)

Kutudan çıkan parçalar bulunduğunuz ülkeye göre değişebilir. Makineyi kaplayan koruyucu bandı veya filmi çıkarın.

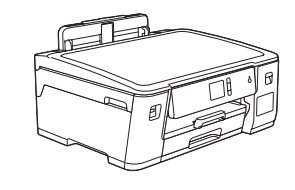

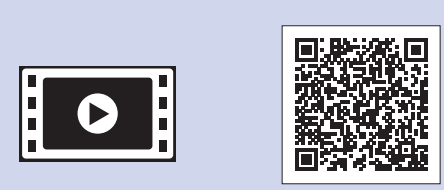

# Hızlı Kurulum Kılavuzu

brother

### **HL-T4000DW**

Doğru kurulum prosedürü için önce *Ürün Güvenlik Kılavuzu*'nu ve ardından bu *Hızlı Kurulum Kılavuzu*'nu okuyun.

Makineyi açtıktan sonra, (makineye bağlı olarak) ülkenizi veya dilinizi ayarlamanız gerekebilir. Gerekirse, Dokunmatik Ekrandaki talimatları izleyin.

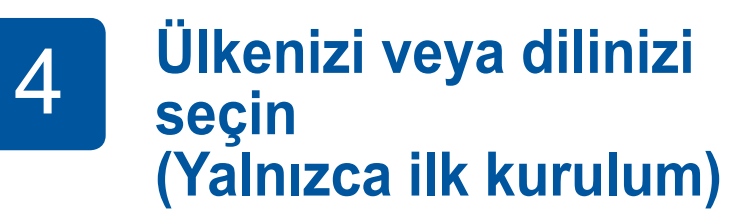

D01UEN001-00 **TUR** Sürüm A

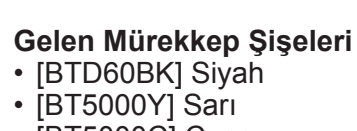

• [BT5000C] Cyan • [BT5000M] Macenta

**Hızlı Kurulum Kılavuzu Ürün Güvenlik Kılavuzu**

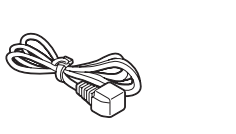

 $\blacksquare$ 

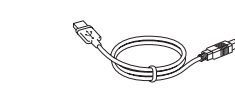

**Elektrik Kablosu USB Arayüz Kablosu (Bazı ülkeler için)**

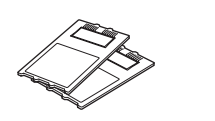

**Bakım Sayfası Brother Yükleme Diski Kağıt için Temizlik Kiti Toplama Makaraları (Bazı ülkeler için)**

Son kılavuzlar Brother Çözüm Merkezinde bulunmaktadır: [support.brother.com/manuals](http://support.brother.com/manuals)

## 6 **Gelen mürekkebi kullanarak mürekkep haznelerini doldurun**

Bittiğinde, mürekkebin dökülmemesi için nozulu yukarı doğru tutarak şişeyi çıkarın.

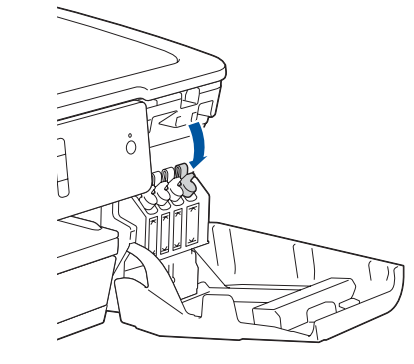

Makine başlangıç temizlik işlemini bitirdiğinde, makine ayarlarını yapılandırmak için Dokunmatik Ekran'daki talimatları izleyin.

- Baskı kalitesini kontrol edin
- Tepsiyi veya kağıt boyutu ayarlarını yapılandırın
- Donanım Yazılımı Güncelleme Bildirimini Ayarla
- Kurulum sayfasını yazdırın

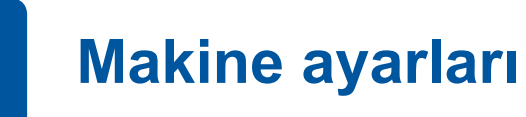

Mürekkep haznesini sıkıca kapatmak için kapağa bastırın. Diğer üç mürekkep haznesi için adımı **6** tekrarlayın.

Mürekkep hazne kapağını kapatın. Makine baskı için mürekkep kanalı sistemini hazırlayacaktır.

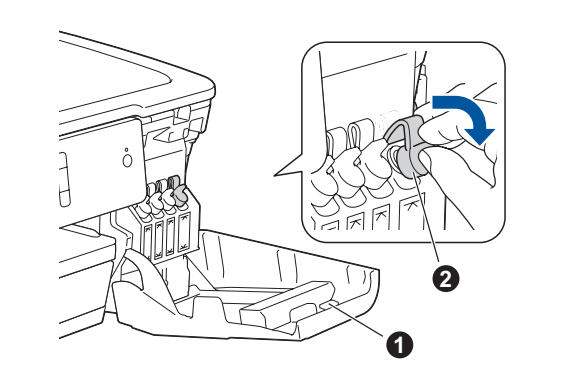

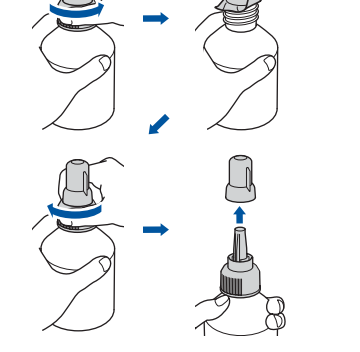

Mürekkep hazne kapağını  $\bullet$  açın ve mürekkep hazne kapağını açmak için sekmeyi @ aşağıya doğru çekin.

Kağıt çekmecesini ok işareti ile gösterildiği gibi tamamen makineden dışarı çekin.

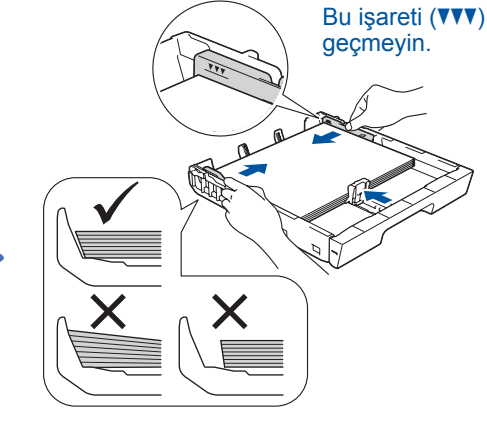

Yerine oturana kadar kağıt desteğini çekin.

Kağıt kılavuzlarını ayarlayın. makinenin içine yavaşça itin. Kağıdı iyi bir şekilde havalandırıp çekmeceye yükleyin.

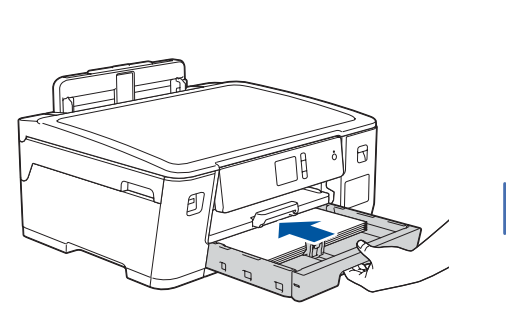

Kağıt çekmecesini tamamen

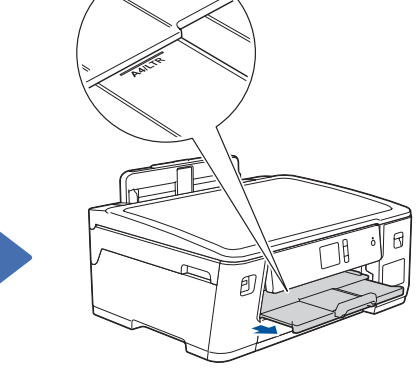

Elektrik kablosunu bağlayın. Makine otomatik olarak çalışacaktır.

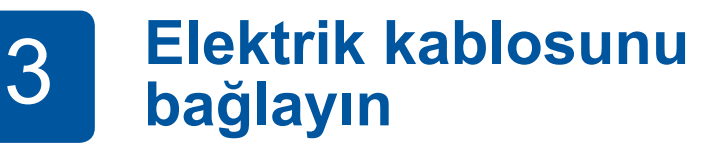

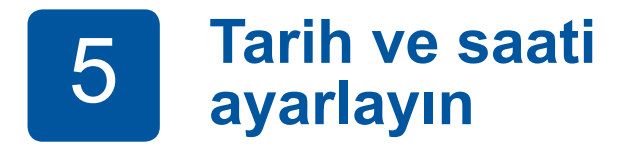

Tarih ve saati ayarlamak için Dokunmatik Ekrandaki talimatları izleyin.

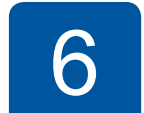

Nozul kapağını çıkarın ve mürekkebin dökülmemesi için şişe nozulunu sıkıca mürekkep haznesine yerleştirin.

Şişe kendiliğinden dik durur ve boşalıncaya kadar mürekkep otomatik olarak dolar. Mürekkep haznesini daha hızlı doldurmak için şişeyi her iki taraftan sıkın.

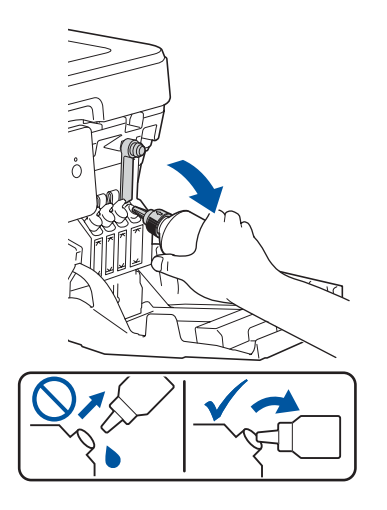

Filmi çıkarın ve kapağı takıp iyice sıkın.

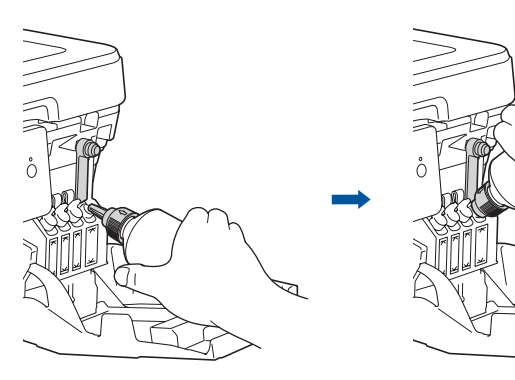

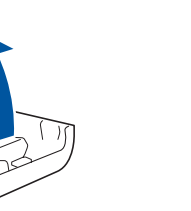

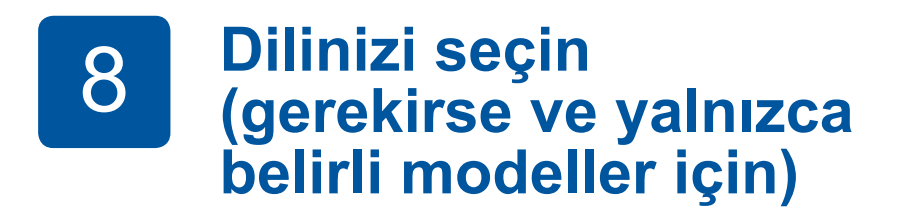

- **1.** [Ayarlar] > [Tüm Ayarlar] > [İlk Kurulum] > [Yerel Dil] öğelerine basın.
- **2.** Dilinize basın.
- **3.** öğesine basın.

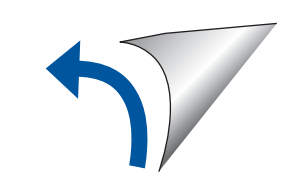

Dokunmatik ekranı daha kolay okumak için kontrol panelinin açısını ayarlayın.

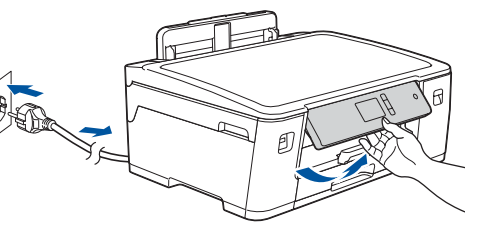

## 9 **Makinenize bağlayacak bir cihaz seçin**

## 10 **Bilgisayarınızı bağlayın**

Windows® için: [support.brother.com/windows](http://support.brother.com/windows) Mac için: [support.brother.com/mac](http://support.brother.com/mac)

### 11 **Alternatif kablosuz kurulumu**

## 12 **Mobil aygıtınızı kullanarak yazdırın**

Mobil aygıtınız, Brother makinesinin bağlı olduğu aynı kablosuz ağa bağlı olmalıdır.

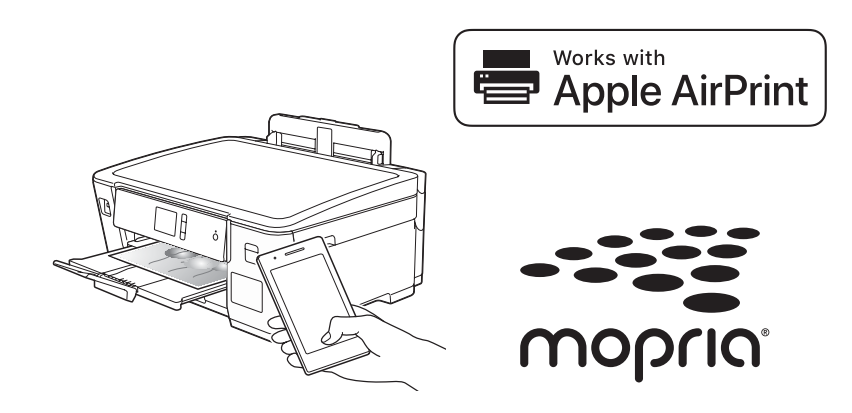

CD/DVD sürücüsüne yükleme diskini yerleştirin veya Tam Sürücü & Yazılım Paketini aşağıdaki adresten indirin:

Bilgisayarınızda yakın zamanda piyasaya sürülen bir işletim sistemi kullanıyorsanız güncellenen sürücüler ve yazılım bilgisi için yukarıdaki web sitelerini ziyaret edin.

### **Ekrandaki talimatları ve iletileri takip edin.**

Windows® için: Brother ekranı otomatik olarak görünmezse, **Bilgisayar** (**Bilgisayarım**/**Bu bilgisayar**) öğesine gidin. CD/DVD-ROM simgesine çift tıklayın ve ardından **start.exe** öğesine çift tıklayın.

Mac için: Tam sürücü işlevselliği için bir yazıcı eklerken **CUPS sürücüsünü** seçmenizi öneririz.

Son donanım yazılımını kontrol etmek için [support.brother.com/up7](http://support.brother.com/up7) adresini ziyaret edin.

Eğer bu bilgiyi bulamazsanız, ağ yöneticinize veya kablosuz erişim noktası/yönlendirici üreticisine sorun.

Kurulum tamamlanamazsa, Brother makinenizi ve kablosuz erişim noktanızı/yönlendiricinizi yeniden başlatın ve **11** öğesini tekrarlayın.

Kablosuz erişim noktanızdan/yönlendiricinizden SSID (Ağ İsmi) ve Ağ Anahtarını (Şifre) bulun ve aşağıda verilen tabloya yazın.

> Kablosuz erişim noktanız/ yönlendiriciniz için SSID (Ağ İsmi) seçin ve Ağ Anahtarını (Şifre) girin.

Kablosuz kurulumu tamamlandıktan sonra, Dokunmatik Ekran [Bağlandı] öğesini gösterir.

Yazılımı yüklemek için **10** öğesine gidin.

Uygulamaları yüklemek için **12** öğesine gidin.

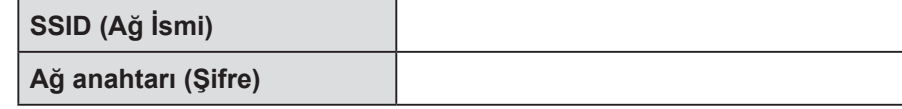

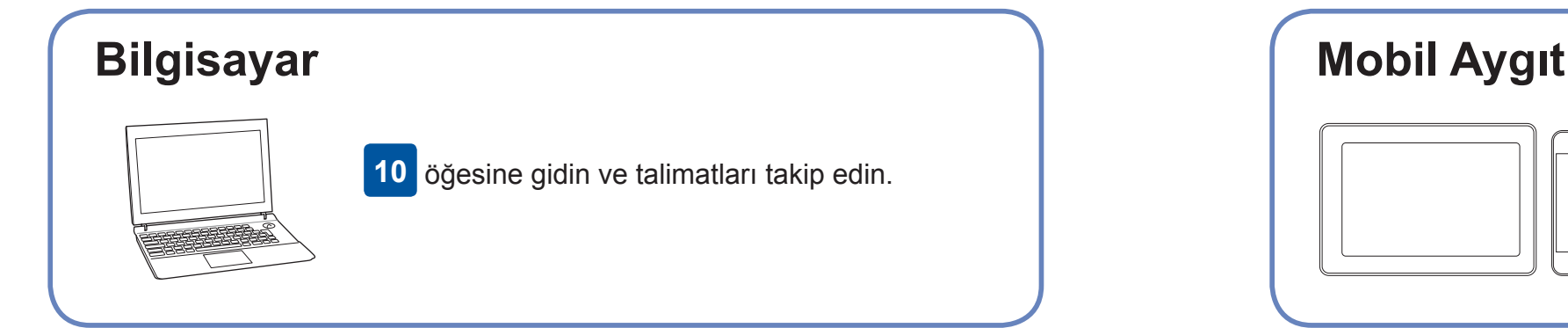

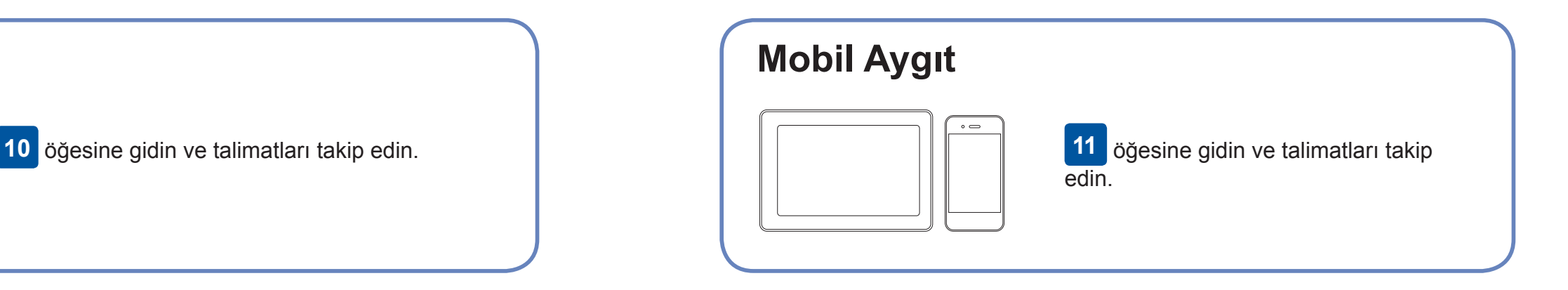

**Bilgisayar İçin**

### **Mobil Aygıt için**

### **Bağlantı kurulamadı mı? Aşağıdakileri kontrol edin:**

Brother, hataları gidermek ve yeni özellikler eklemek için düzenli olarak donanım yazılımını günceller.

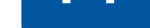

makinenizi doğrudan bağlayabilirsiniz. Ek kablosuz ağ desteği için [support.brother.com/wireless-support](http://support.brother.com/wireless-support) adresini ziyaret edin.

Brother SupportCenter, Brother ürününüz için güncel destek bilgilerini sağlayan mobil bir uygulamadır. İndirmek için App Store veya Google Play™ kullanın.

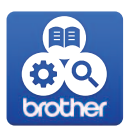

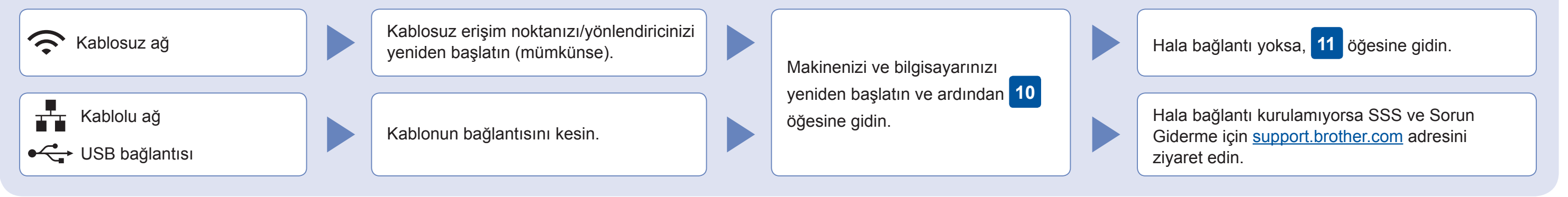

### Ek Kablosuz Desteği: [support.brother.com/wireless-support](http://support.brother.com/wireless-support)

SSS, Sorun Giderme, yazılım ve kılavuz indirme için [support.brother.com](http://support.brother.com) sitesini ziyaret edin. Ürüne ait teknik özellikler için İnternet Üzerinden Kullanım Kılavuzu'na bakın. 02018 Brother Industries, Ltd. Tüm hakları sakl

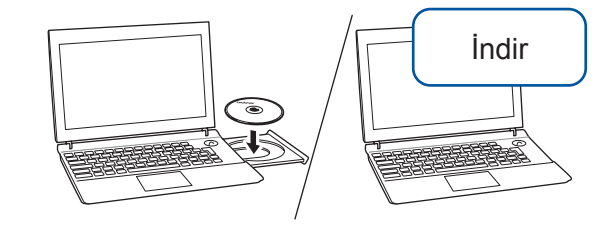

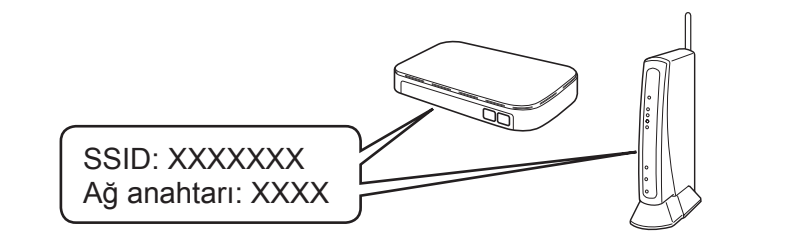

**Bitti**

AirPrint özelliği iPhone, iPad ve iPod touch gibi desteklenen tüm iOS aygıtları için uygundur. AirPrint özelliğini kullanmak için herhangi bir yazılım indirmenize gerek yok. Daha fazla bilgi için *İnternet Üzerinden Kullanım Kılavuzu*'na bakın.

Android™ aygıtınızı kullanarak Google Play™ üzerinden Mopria® Print Service uygulamasını indirin ve yükleyin.

brother

### **İsteğe bağlı uygulamalar**

Çeşitli uygulamalar kullanarak mobil aygıtınızdan baskı yapabilirsiniz. Talimatlar için *İnternet Üzerinden Kullanım Kılavuzuna* bakın.

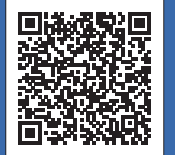

Mobil aygıtınızı kullanarak App Store, Google Play™ veya Microsoft® Store gibi mobil uygulama mağazalarından ücretsiz **Brother iPrint&Scan** uygulamamızı indirin ve yükleyin.

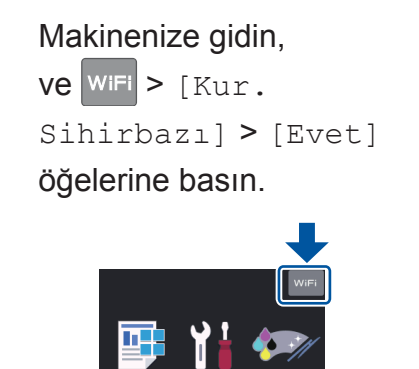

Kablolu Ağ Bağlantısı ve USB Bağlantısı için:

Gösterildiği gibi makinenin içinde doğru bağlantı noktasını (kullandığınız kabloya göre) bulun.

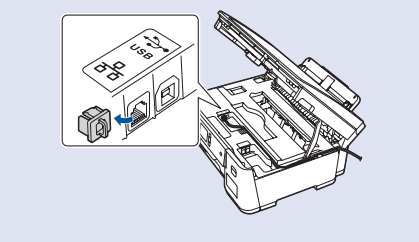